## **O que fazer para gerar os retornos de vendas não entregue ao destinatário, cuja entrada é no CFOP 1949 / 2949, no SPED Contribuições?**

Para gerar os retornos de vendas não entregue ao destinatário, cuja entrada é no CFOP 1949 / 2949, no SPED Contribuições, siga as orientações abaixo:

1) Acesse a rotina **518** - Cadastrar Motivo Devolução/Ajuste /Avaria e clique **Incluir**;

2) Marque o **Tipo** do motivo igual a **ED - Entrada Devolução (Cliente)** e marque a opção **É Retorno de venda não Entregue ao Dest.?**;

## 3) Clique **Gravar**;

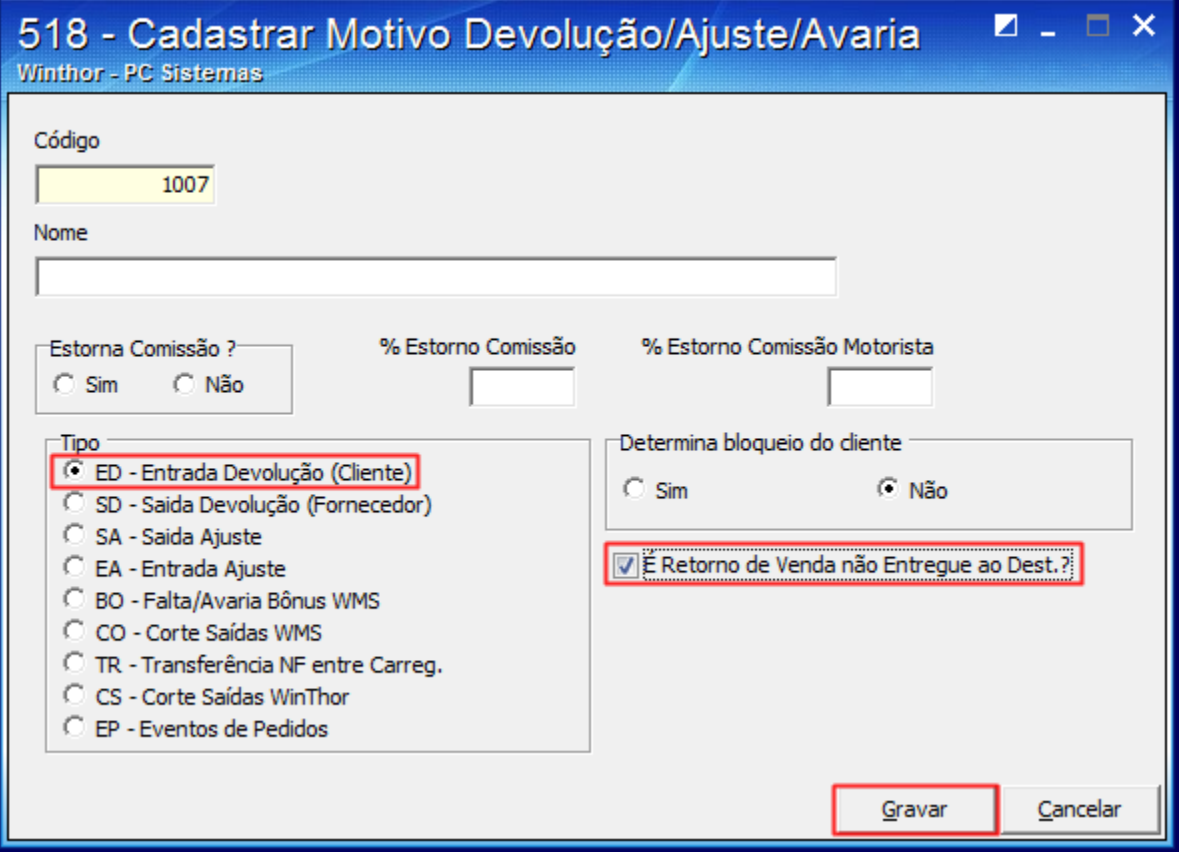

3) Ao gerar devolução pela rotina **1303** - Devolução de cliente preencha o campo **Motivo da devolução** de acordo com o motivo cadastrado na rotina **518**;

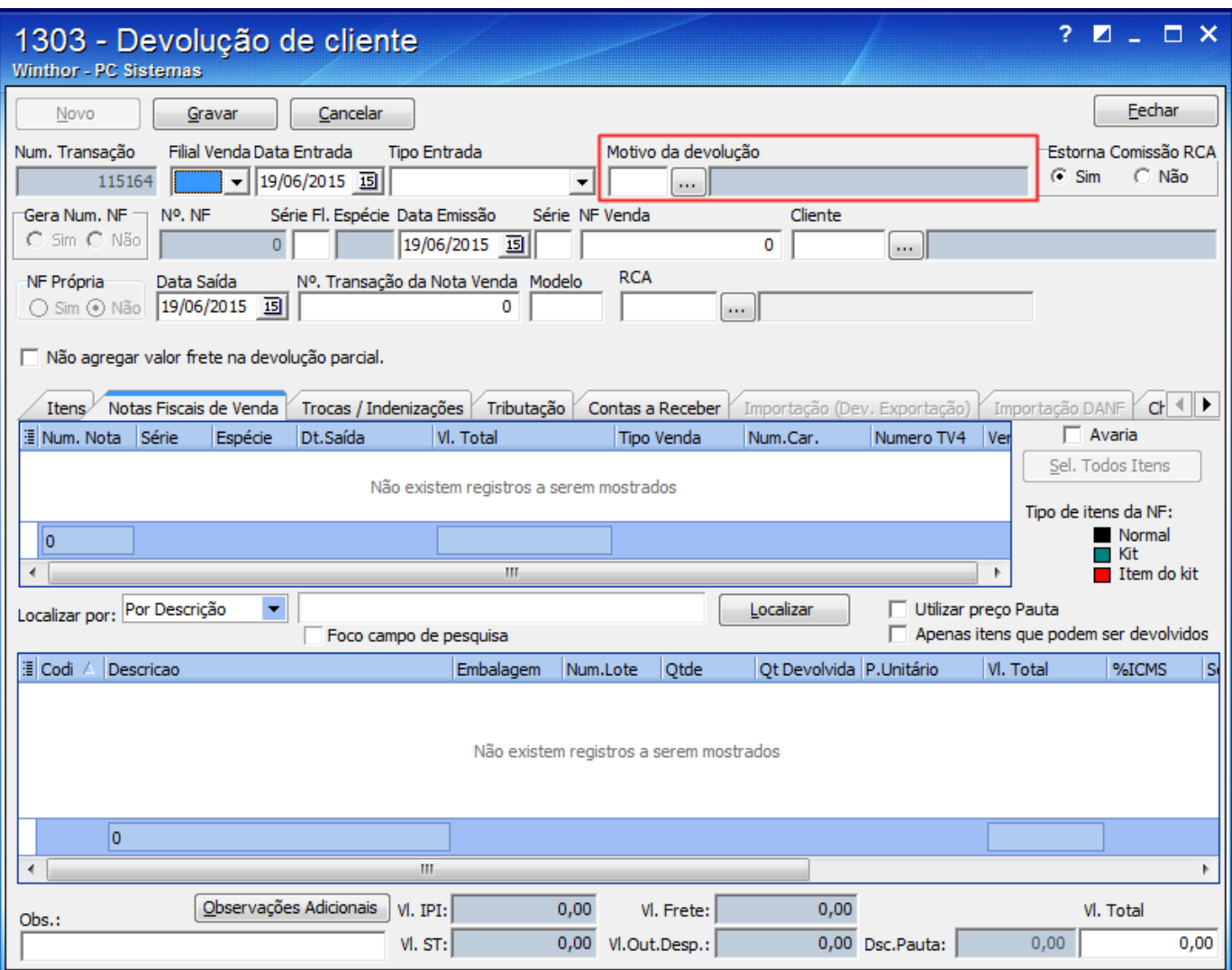

4) Acesse a rotina **1097** - Geração Arquivo Livro Fiscal Eletrônico, marque a opção **Geração do arquivo SPED Contribuições** e clique **Avançar** ;

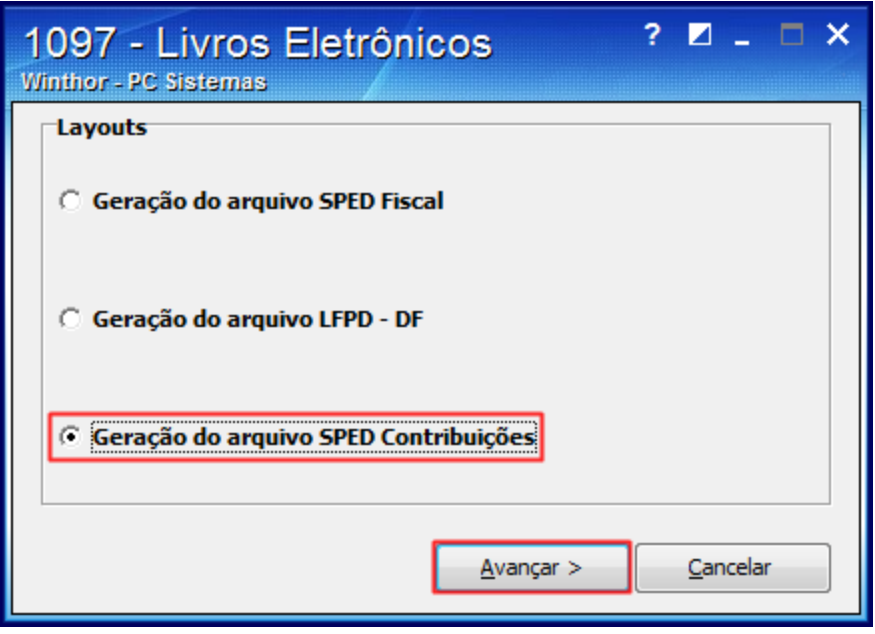

5) Na caixa **Dados Adicionais** clique **Ajuste Apuração PIS/COFINS**;

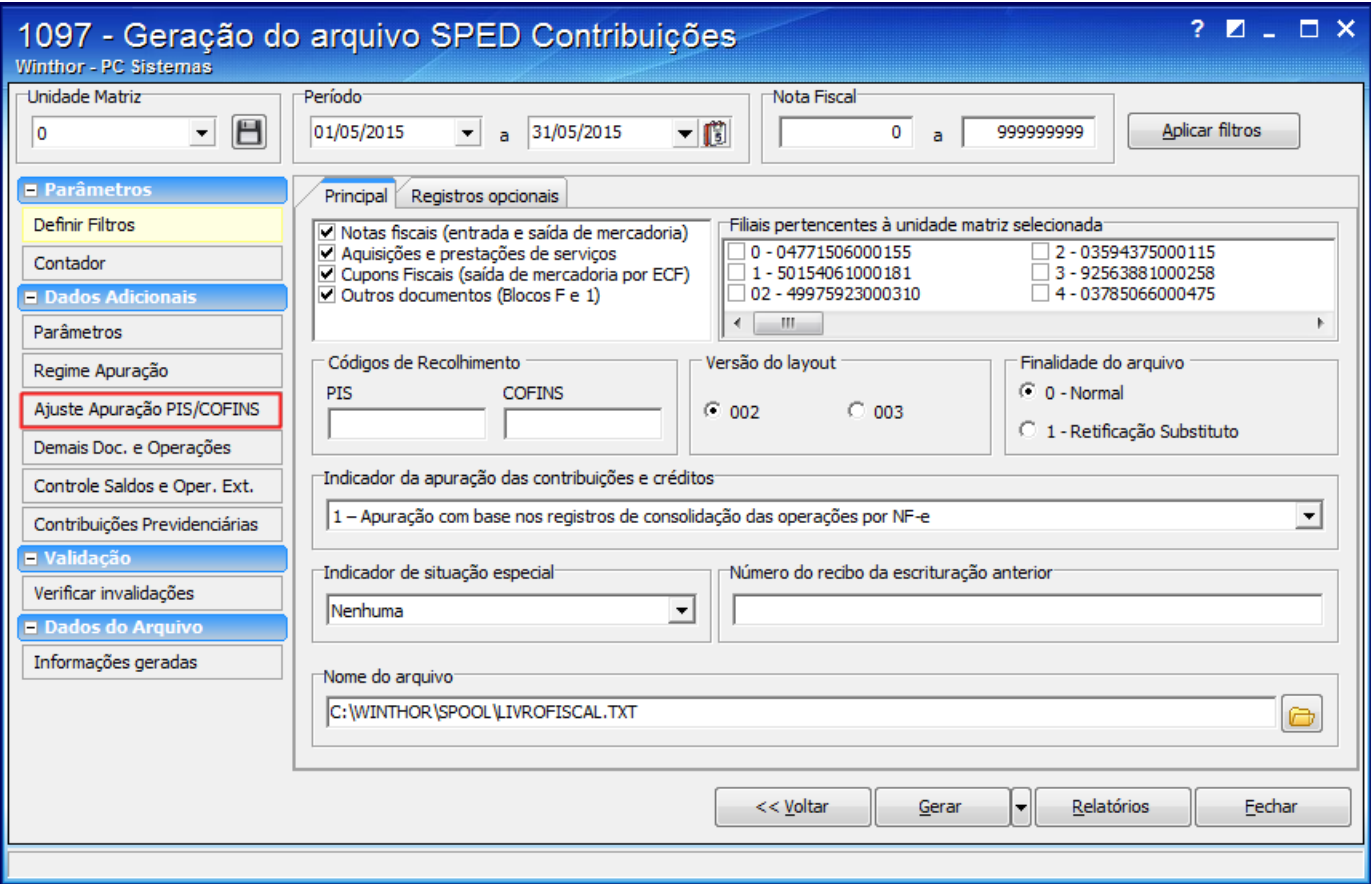

6) Preencha as colunas da planilha **Ajustes da Contribuição para o PIS/COFINS - PIS = M 110 e M 220 / COFINS = M510 e M 620**;

7) Acione o botão **Gerar Ajuste...**;

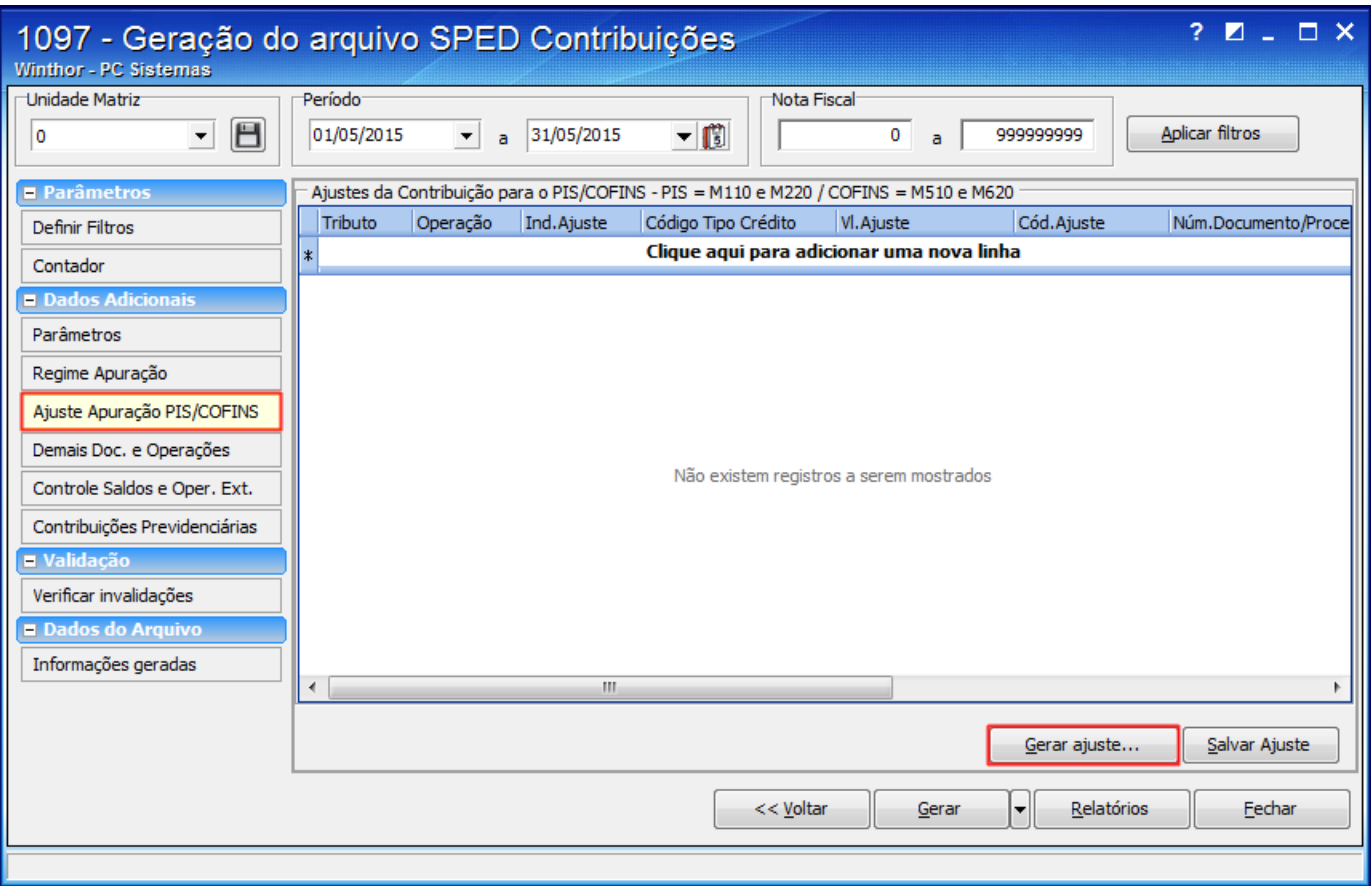

8) Selecione a opção retorno Retorno de Venda não Entregue ao Destinatário. Assim assim o débito do PIS/COFINS destacado nas notas de saídas serão estornado no Bloco M, registros M220/M620.

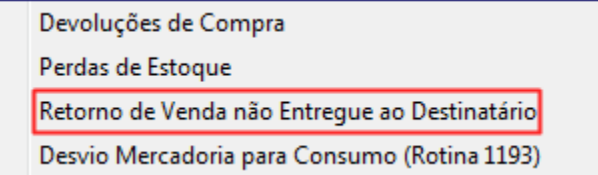